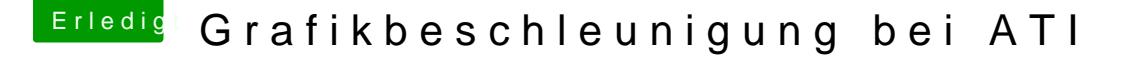

Beitrag von Komander2011 vom 25. Mai 2012, 08:40

Hallo liebe Gemeinde

Ich hab erfolgreich SL 10.6 auf meinem lappi installieren können.. Nun ha WLAN aber die Graka macht noch nicht das was ich will..ich habe ei Radeon mit 256mb..

Aber diese funktioniert leider ohne qe/ci

Also Hardwarebeschleunigung.. Kennt sich jemand damit aus und v beheben? Habe gelesen das man es hinbekommt wenn man die kexte u ähnlich.. Hat jemand erfahrung damit? Und wenn es so geht, umschreiben?habe eine Anleitung dafür im Netz entdeckt welche umfangreich

Vielen dank im vorraus!!

Beitrag von Dr. Ukeman vom 25. Mai 2012, 09:43

Kurz aus dem Englischen übersetzt

öffne die ATIRadeonX1000.kext/Contents/MacOS/ATIRadeonX1000 im original sucht nach C071 search type: Hex das sollte 2 mal vorhanden sein dort tragt ihr eure IDs ein: wenn die ID es mit C571 jetzt sucht nach 71C0 und macht das gleiche (71C5) das sollte ca 6 mal vork speichert sie nach /System/Library/Extensions jetzt bearbeitet die ATIRadeonX1000.kext/Contents/info.plist unter IOPCIMatch sollte euere ID stehen diese ist wie folgt aufgebaut 0x + DeviceID + VendorID also ungefähr so 0x7 speichernechte repariened caches neu aufbaun.

## [Quel](http://apple2pc.blogspot.de/2008/02/how-to-install-ati-radeon-x1600-kext-on.html)le

Beitrag von Komander2011 vom 25. Mai 2012, 09:48

Vielen dank!! Ich werde das später gleich mal probieren! Vielen dank für ich es auch 6 mal ändern?? Ich Berichte dann wie es gelaufen ist!!

Beitrag von Dr. Ukeman vom 25. Mai 2012, 10:01

so habe ich es verstanden.

Die Quelle ist zwar für Leopard aber laut Berichten geht das auch unter Sno

habe oben noch die Quelle ergänzt

Beitrag von Griven vom 25. Mai 2012, 10:58

Funktioniert sogar unter Lion noch auf diese Weise. Vielleicht noch interessant zu erwähnen, dass der erste Teil mit eine werden muss. Gehk EmDganz gut. Hier einfach "Suchen und Ersetzen" wählen.

Beitrag von Komander2011 vom 25. Mai 2012, 11:16

Lion wäre natürlich richtig geil.. Habe auch mal probiert den unibeast..reingesteckt, wird erkannt kann Booten aber dann bekomm Bildschirm..aber ich bin erstmal froh das ich jetzt eine Anleitung habe hinbekomme wenn es klappt..hab davor schonmal sl 10.6 installi Comboupdate draufgehauen wie in der Anleitung beschrieben auch mit mul das System nicht mehr hochgefahren und ich musst das System neu aufset: nicht woran das liegt.. Würde gerne Updaten aber habe Angst das alles d ist..

Ist das generell ein großes Problem mit dem Update auf 10.6.8 ?! Also müsste Doch 10.6.8 auch gehn oder?!

Beitrag von Dr. Ukeman vom 25. Mai 2012, 11:41

Das mit dem Updaten ist immer so ne Sache.

mal gehts nur in kleinen Schritten mal gehts ohne Probleme.

Auf jedennfall vorher IMMER ein Backup machen.

Beitrag von Komander2011 vom 25. Mai 2012, 12:00

Zitat

Kurz aus dem Englischen übersetzt

öffne die ATIRadeonX1000.kext/Contents/MacOS/ATIRadeonX1000 im origin sucht nach C071 search type: Hex

das sollte 2 mal vorhanden sein dort tragt ihr eure IDs ein: wenn die ID ersetzt es mit C571 jetzt sucht nach 71C0 und macht das gleiche (71C5) das sollte ca 6 mal vo speichert sie nach /System/Library/Extensions jetzt bearbeitet die ATIRadeonX1000.kext/Contents/info.plist unter IOPCIMatch sollte euere ID stehen diese ist wie folgt aufgebaut 0x + DeviceID + VendorID also ungefähr so 0>

speichernechte repariened caches neu aufbaun.

## [Quel](http://apple2pc.blogspot.de/2008/02/how-to-install-ati-radeon-x1600-kext-on.html)le

Alles anzeigen

Ich hab das mit dem id nicht ganz verstanden tut mir leid, muss ich C571?!

Und in der IOPCIMatch, welche id muss dort stehen? Die original wie sie auf meinem Bild steht oder die geänderte?! Also 71c5 oder c571?

Vielen dank nochmal.. Sorry falls das als doppelpost gilt aber ich hab dem tapatalk

Edit: ich glaube ich habe es verstanden mit dem ersetzen der Id's.. zahlendreher drimab es mir 5 mal durchgelesen und glaube es verstanden zu Nochmal wegen de Update.. Empfiehlt es sich das original Comboupdate zu es eine andere Version die zu empfehlen ist?(falls so eine überhaupt exi System ja jetzt läuft und auch von hdd ohne Probleme bootet (bis a strichfehler im Bild beim starten aber das liegt wahrscheinlich an den k eigentlich kein Problem sein oder? Ich glaube xD muss nur nach dem multibeast ausführen und irgendwelche kexte zurückspielen.. Weis aber nic bekomm ich sicher noch raus

Danke nochmal !!

Edit2: mit welchem Programm öffne ich eigentlich kexte? Mit hex Editor?!

Beitrag von Dr. Ukeman vom 25. Mai 2012, 15:21

Kexte sind eigentlich nur Ordner:

Rechtsklick Paketinhalt zeigen.

Was du öffnen und bearbeiten musst sind die Dateien innerhalb der Kext.

Beitrag von Komander2011 vom 25. Mai 2012, 23:50

Oh man wenn ich euch nicht hätte...ein Fettes Lob an dieser stelle für und schnellen Support!! Ich melde mich wenn ich die Änderungen vorgenommen habe oder Probleme danach geht es auch schon weiter mit dem Golmboupdmateh .. Und im Augu kommt mein richtiger Mini endlich

Edit:

kann mir vielleicht jemand unter die arme greifen und mir das in die datei ich sie per kopieren und einfügen benutzen kann?

das wäre echt lieb ich hab angst mir alles zoudezrenksechniesnsæm da nix falsc machen? ich hab mir die ati.kext angesehen mit einem HEX und habe mal gesucht in ich finde sieht so aus (ca.):

\*\* \*\* \*\* \*\* 71 C5 \*\* \*\* \*\* \*\*

ist das korrekt das ich dann diese 4 zahlen/Buchstaben kombination einf was in der anleitung steht? will halt nix falsch machen leute

vielleicht erbarmt sich ja doch jemand und schreibt mir das um damit ich es

wäre echt lieb...

VIelen Dank!!!

Beitrag von Griven vom 25. Mai 2012, 23:58

Schau mal hittp://www.hackintosh-forum.de&l\_.2F\_Upgrade\_auf\_10.6.8: Habe da das Vorgehen bebildert für mein Thinkpad beschriebe ATIRadeonX1000.kext ist identisch zu dem was Du zu tun hast, Du m Device ID verwenden ;O)

Bitte aber solange Du noch nicht auf 10.6.8 bist keine anderen Dateien erse erst nach dem Update nötig.

Beitrag von Komander2011 vom 26. Mai 2012, 00:03

und ich soll genau nach der anleitung vorgehen ? oh man ich bekomm das nicht hin..vielleicht liegt es auch an der uhrzeit...

habe abweichende sachen bei mir stehen..meine ID ist 71c5...und laut sachen ersetzen die für mich keinen sinn machen...inwiefern muss ich das al

ich hoffe deine gedult mit mir ist noch nicht am ende...komme mir selbs ichs net raff... nicht böse sein bitte

Beitrag von Griven vom 26. Mai 2012, 00:13

Angefangen bei dem Satz:

"Wenn das erledigt ist geht es an das fröhliche patchen der ATIRadeonX10 Grafik QE/CI bei zu bringen, dazu müssen wir aber zunächst die Device ID kennen, die finden wir mit SystemInfo heraus:"

bis zu:

"Jetzt müssen wir die Vorraussetzungen schaffen, dass unser funktionieren kann"

Alles was dann kommt kannst Du vergessen, da Du ja die RadeonHD.kext kannst dann einfach Deine Bearbeitete Datei mit dem Kextwizard installiere anschließend Rechte reparien man Caches neu bauen lassen.

Beitrag von Komander2011 vom 26. Mai 2012, 00:30

ja das ist mir klar =) aber die zahlen die in diesem bild im beitrag sind, soll ich diese wirkli also die "4971" ?!

und in der "Rechtsklick auf die Datei -> Paketinhalt anzeigen -> Content "Info.plist" -> Öffnen mit Textedit" datei steht meine ID schon drin und zwar

## <key>IOPCIMatch</key> <string>0x71461002 0x71421002 0x71091002 0x71C51002 0x71C01002 0x72401002 0x72491002</string>

also muss ich diese nicht mehr ändern weil meine ID ja drinsteht oder?

und dann wie gesagt die sache mit dem HEX und dem ersetzen...

ich soll also genau dass machen wie es auf dem bild steht ja? (oh man ich komm mir echt wie ein idiot vor)

weil meine ID ja nicht mit irgendwas übereinstimmt was da zu sehen ist...

echt sorry nochmal das ich so nervenaufreibend bin..werde wohl bald schlafen gehen...

Beitrag von Griven vom 26. Mai 2012, 00:39

Hehe ist anfangs halt alles ziemlich verwirrend ;O)

Also wenn Deine ID schon in der Info.plist drin steht musst Du die natürlich (hattest Du das vorher schon mal gemacht?) bleibt halt dann nur noch de ersetzt Du dann einfach das 4971 durch C571 und lässt den Rest wie er ist.

Beitrag von Komander2011 vom 26. Mai 2012, 00:43

Genau das wollte ich wissen!! Nein eigentlich hab ich das nicht gemacht vorher

Gut dann ersetz ich das und Schau mal ob es dann geht :).. Aber erst mo am pc..dann ersetze ich das angegebene und reparier die rechte und de neu.. Dann mit graphicsenabler=yes stimmt's?

Ich melde mich dann morgen wenn es getan ist... Vielen dank nochmals und g

Beitrag von Griven vom 26. Mai 2012, 00:45

GraphicsEnabler brauchst Du dann eigentlich nicht mehr, das macht die an von alleine ;O)

Beitrag von Komander2011 vom 26. Mai 2012, 00:47

Also isses nur der binärpatch?! Mehr eigentlich nicht und dann geht es? Ei

man es versteht.. Und ich dachte das wird ein Kampf bis aufs Blut...

Beitrag von Dr. Ukeman vom 26. Mai 2012, 10:34

Wenns dann läuft wars das, wenn nicht dann muss man weitersuchen.

Gesendet vom iPhone via Tapatalk

Beitrag von Komander2011 vom 27. Mai 2012, 12:22

Ja ich denke das ist es auch, hat heute früh nicht geklappt hatte auch nic werd mich nochmal dransetzen und berichten...

Edit:

So ich habs nochmal probiert, und es hat nicht geklappt...bin am verzw noch tun? das kann doch nicht so schwer sein oder?

würde ein update auf 10.6.8 das ganze einfacher machen zu bearbeiten? od mal mit einer lion installation probieren? hätte ich da mehr chancen das meine graka richtig funktioniert ?bzw. ich g wurde doch schon mal in einem mac verbaut oder bin ich da falsch inform fall wäre, müsste es doch ein dementsprechende unterstützung geben oder?

So, habe mal das Update 10.6.8 draufgehauen.. Bin grad am neuins geklappt hat..

Ich spiele mein Backup mal zurück und Schau mal wie es weitergeht..

Beitrag von Komander2011 vom 28. Mai 2012, 09:22

So, bitte nicht als doppelpost sehen aber ich kann ja nicht immer einen alt

Mittlerweile kann ich komischerweise Videos und Youtube fehlerfrei ansc nicht alle Videos.. Woran das liegt? Keine Ahnung .. Hab das System ne weil das Update auf 10.6.8 nicht geklappt hat.. Warum auch immer.. Da mü mal jemand unter die Arne greifen bei Gelegenheit..

Also, die ATI kexte sind immer noch unverändert.. Jeman eine Idee?!

Beitrag von Komander2011 vom 28. Mai 2012, 10:37

Habe ich mir eben mal angeschaut, leider wird da nicht auf meine graka eing werde aber nochmal intensiv danach suchen...denn bis auf die fehlende funktioniert alles...ok das update kommt bestimmt auch noch irgendwann dra

Achso, und ich habe 10u6 Robiteail drauf..(wie gesagt hoffe man kann mir dann bei gelegenheit bei dem update helfen) habe eine ATI X1600 Mobility Radeon 256MB

habe schon die suche benutzt aber ich glaub ich stell mich grad nicht so sch

Edit:

Habe nochmal gesucht aber nichts gefunden.. Die graka wurde doch mal in oder irre ich mich?

Beitrag von Komander2011 vom 30. Mai 2012, 17:12

Push\*

Sorry sollte die edit werden